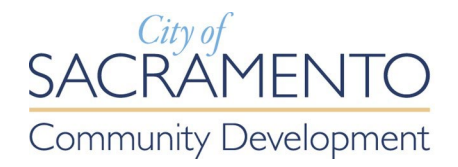

# **Instructions for Public Participation in Director Hearings**

All Director Hearings are conducted via **Teleconference Meetings Only**.

### **View Agendas and Staff Reports Online**

All meeting agendas and staff reports, including attachments, are available here:

<https://www.cityofsacramento.org/Community-Development/Meetings/Director-Hearings>

#### **Submit Written Comments Electronically**

Written comments received are distributed to Directors, filed in the record, and will not be read aloud. Members of the public are encouraged to submit public comments electronically to the contact person identified for each agenda item. Use the link above to access the meeting agenda.

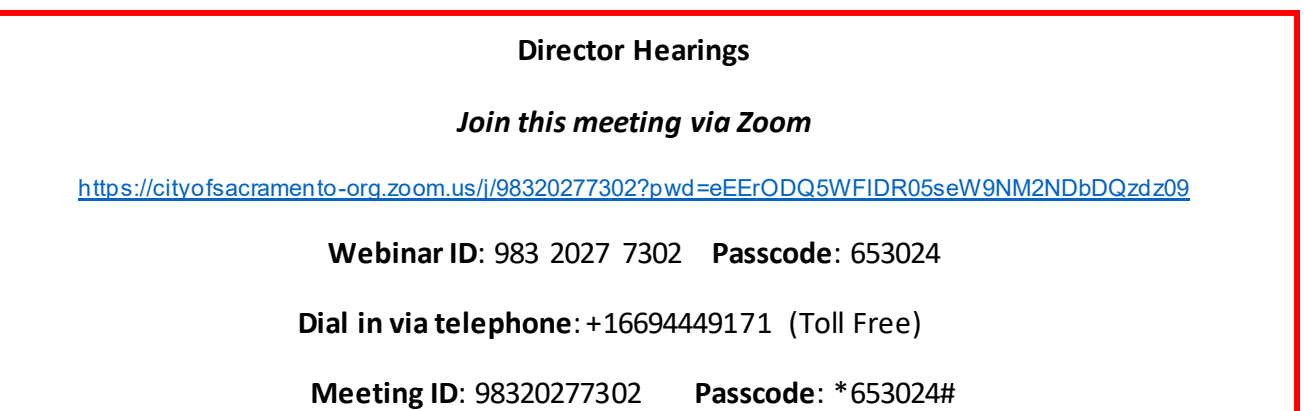

#### **Address the Directors via Zoom**

1. **LOCATE** the meeting agenda and Zoom link here:

<https://www.cityofsacramento.org/Community-Development/Meetings/Director-Hearings>

- 2. **LOGIN** to the meeting by either clicking on the Zoom webinar link on the meeting's agenda or dialing the Zoom phone number and entering the webinar ID.
- 3. **"RAISE YOUR HAND"** to speak when a Director confirms the public comment speaking period for your desired item.
	- a. **Online**: If you are online, click on "Raise Hand" on the bottom of your screen. First click "reactions"; then click "Raise Hand" (see image at right).

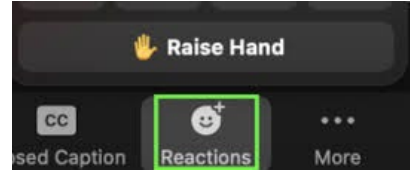

- b. **Mobile App**: In the mobile Zoom app, you can raise your hand by tapping the "Raise Hand" option in the "More" tab. See image at right for "More" tab location.
- c. **Telephone**: If you are calling in via telephone, to raise your hand, dial \*9 (star-nine). Then to unmute or mute, dial \*6 (starsix). Speakers will be called on by the last four digits of their phone number.

When it is your time to speak, it is recommended, but not required, that you give your name. All speakers will have 3 minutes to address the Director(s) and will be muted after the allocated time. Participants who wish to speak on multiple agenda items will follow the same process.

## **Video Tutorials**

- [How to join and participate in a Zoom webinar](https://support.zoom.us/hc/en-us/articles/115004954946-Joining-and-participating-in-a-webinar-attendee-)
- [How to raise your hand in a Zoom webinar](https://support.zoom.us/hc/en-us/articles/205566129-Raise-Hand-In-Webinar)

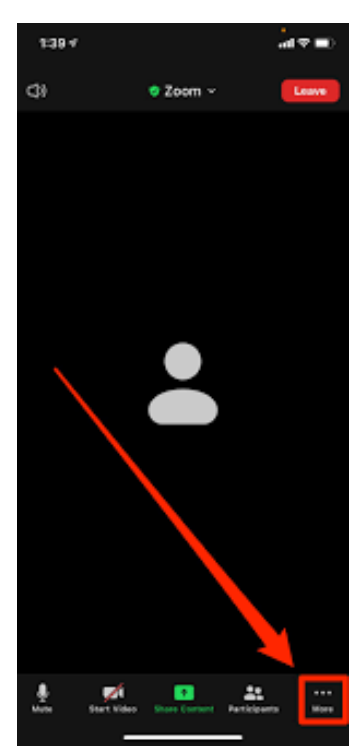